# KARTOGRAFISCHE VISUALISIERUNGEN AUF DEM TAKTILEN HYPERGLOBE

am IGP/IKG

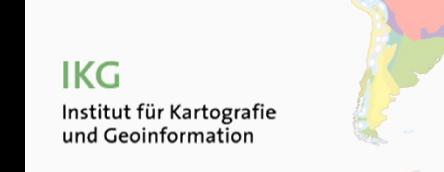

### **BACHELORARBEIT**

Christian Peier Geomatik und Planung ETH Zürich

*23. Mai 2012*

### INHALT

- Einleitung
- Globus
- Vorgehen
- Methoden
- Ergebnisse
- Fazit
- Diskussion

# EINLEITUNG

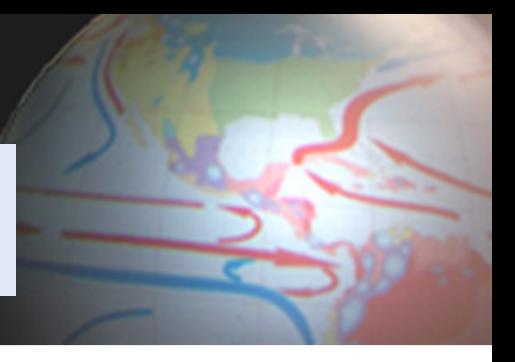

### **Einführung und Problemsituation**

- Verzerrungen bei 2D ‐Abbild von weltumspannenden Kartenthemen
- Globen (analog / digital)
- Digitaler physischer Globus an der ETH selten im Einsatz
	- $-$  Fehlendes Wissen
	- Komplizierte Software «OmniSuite»

# EINLEITUNG

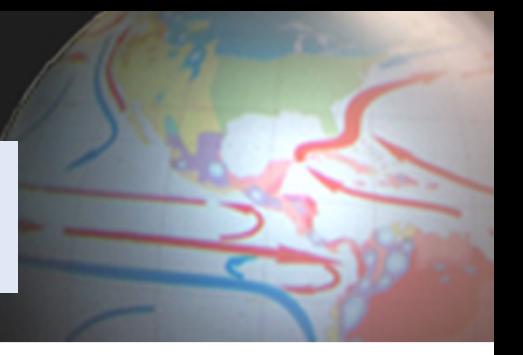

#### **Zielsetzung der Arbeit**

*HAUPTZIEL:*

• Ausführliches und bedienungsfreundliches Tutorial für den einfachen und schnellen Gebrauch des «OmniGlobe» erstellen

### *UNTERZIEL / HILFSZIEL:*

- Darstellung eines weltumspannenden Themas auf dem Globus
	- $-$  Karte in statischer Form
	- Karte in dynamischer/animierter Form

#### *WEITERE MÖGLICHEAUFGABE:*

• Ausarbeitung einer Benutzeroberfläche mit Interaktionsmöglichkeiten

# EINLEITUNG

### **Bisherige Arbeiten**

- Bachelorarbeit von Christian Lorenz (inkl. Tutorial)
- Tutorial von der Firma Globoccess

### **Abgrenzung**

- Ausführlicher, aber nur wichtigste Elemente
- Von der Plattkarte bis zur Darstellung auf dem Globus
- Auslegung allgemein  $\leftarrow$   $\rightarrow$  Demobeispiel

# GLOBUS

### **Kategorien von Globen**

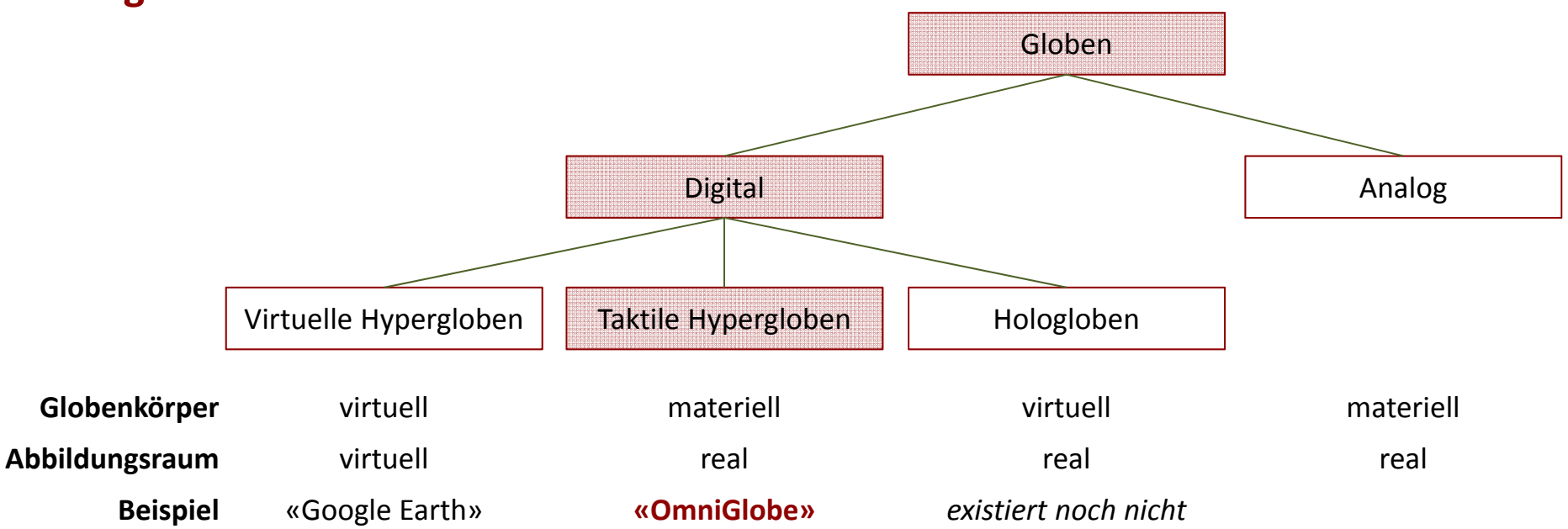

# GLOBUS

### **Funktionsweise des «OmniGlobe»**

- Innenprojektion
- Zwei blinde Stellen

### **Projektion**

- Input: Grafik im Plattkartenformat (2:1)
- Umwandlung: Azimutalabbildung (Software)
- Beamer sendet Lichtstrahlen an Spiegel

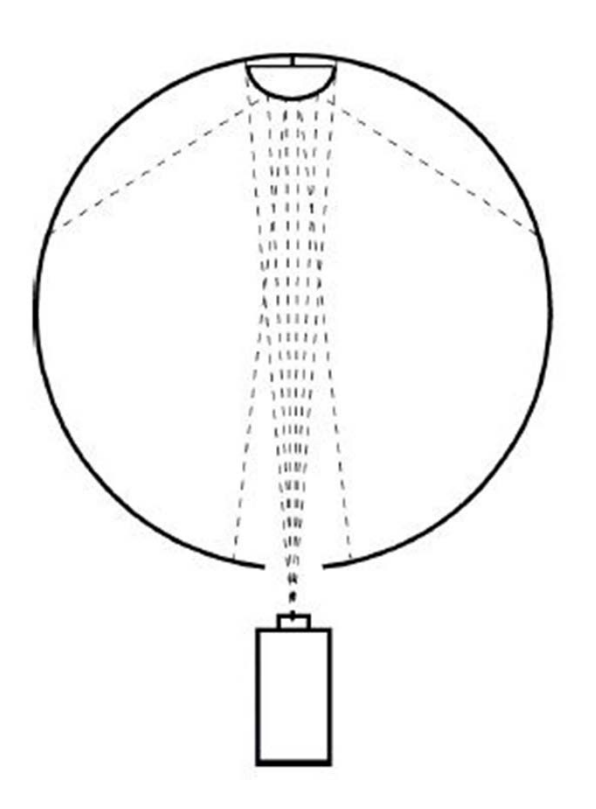

# VORGEHEN

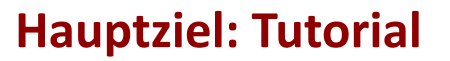

- 2. Analyse der bestehenden Tutorials
- 4. Kapitelstruktur erstellen
- 5. Wichtigste Schritte festhalten und mit Screenshots illustrieren

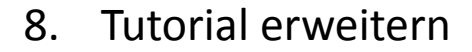

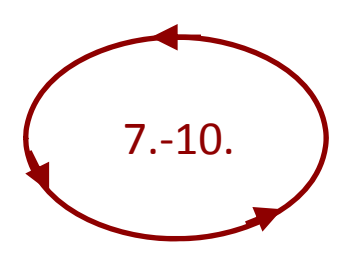

11. Tutorial abschliessen

### **Unterziel: Statische und animierte Karte**

- 1. Software kennenlernen
- 3. Themensuche und erste Kartenversuche

- 6. Variantenstudium für die Animation
- 7. Plattkartenaufbereitung im Illustrator
- 9. Diverse Tests (Auflösung, Strichstärken, …)
- 10. Karten fertigstellen mit «OmniSuite»
- 12. Benutzeroberfläche kreieren
- 13. Bericht, Plakat, Präsentation…

### **Tutorial**

- Analyse des Tutorials von Christian Lorenz
- Ideen weiterverwendet, aber neu aufgebaut
	- Mehr Screenshots (Snagit 10)
	- Mehr Beispiele
- Testpersonen eingesetzt  $\rightarrow$  Optimierung

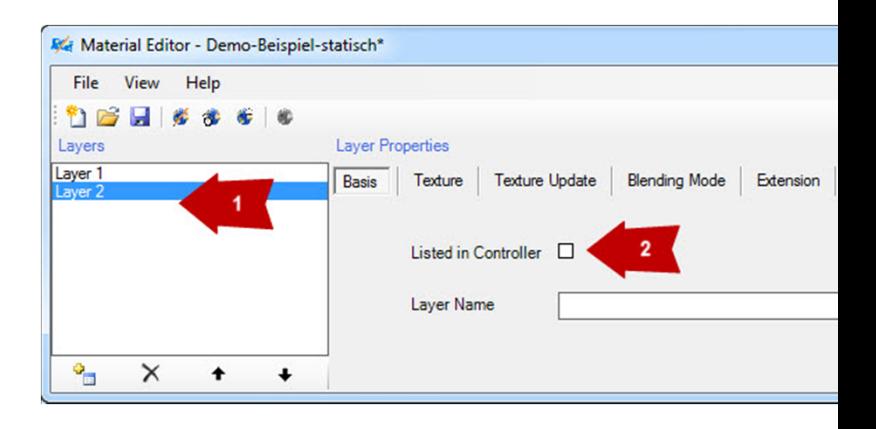

### **Animierte Karte**

**Animation**‐ Software benötigt Einzelbilder ‐ Anzahl Frames pro Sekunde

- Themensuche: Schweizer Weltatlas  $\rightarrow$  Klimazonen und Meeresströmungen
- •Grafikprogramm: Adobe Illustrator
- Separierung: Für jede thematische Ebene ein separates Bild

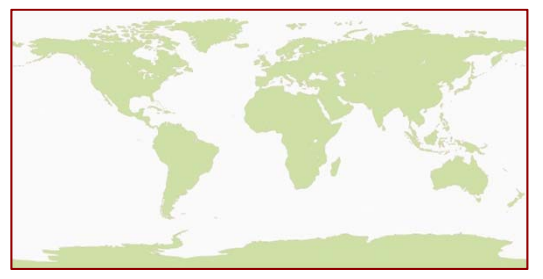

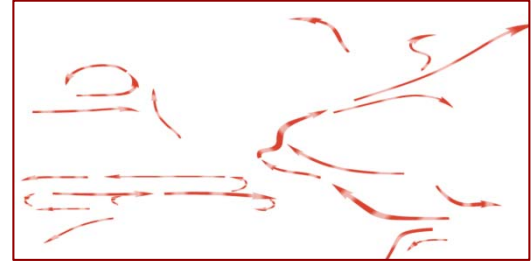

*Warme*

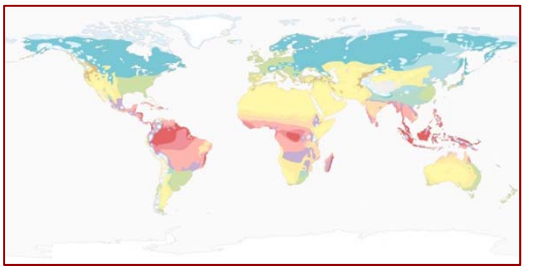

*Festland Klimazonen*

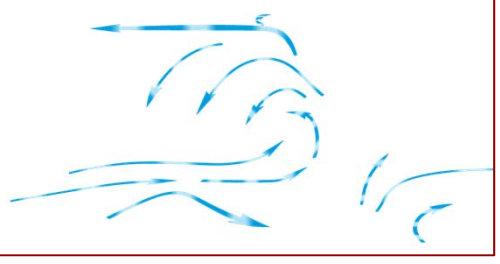

*Strömungen (Ausschnitt) Kalte Strömungen (Ausschnitt)*

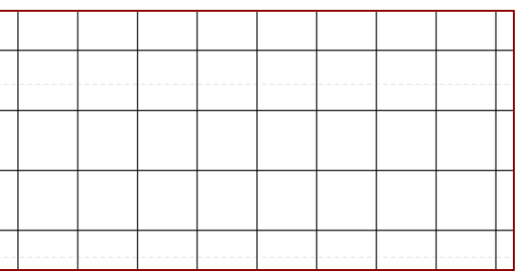

*Gitternetz (Ausschnitt)*

### **Animierte Karte**

- Pfeilanimation (Varianten)
	- Fortschreitende Kästchen
	- Schlange / Auffüllen
	- Farbverlauf
	- **Kombination Muster und Farbverlauf**
- Umsetzung im Adobe Illustrator

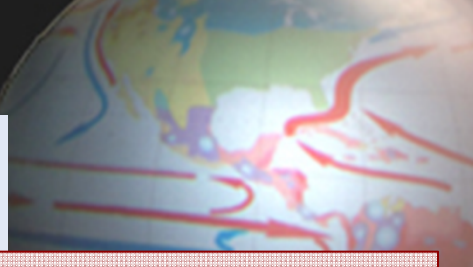

**Animation**‐ Software benötigt Einzelbilder ‐ Anzahl Frames pro Sekunde

### **Statische Karte**

- Gleiches Thema wie bei dynamischer Karte
- $\rightarrow$  Klareres Demobeispiel im Tutorial

# ERGEBNISSE

- *Hauptziel*: Tutorial
- *Unterziel*: Animierte und statische Karte
- *Weitere mögliche Aufgabe*: Erstellung einer Benutzeroberfläche

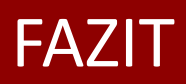

- Effiziente Nutzung des «OmniGlobe» möglich
- Verschiedene Animationsformen bekannt
	- Bachelorarbeiten 2011 und 2012
	- Demobeispiele von Globoccess
- Einsatz in Vorlesungen (z.B. Klimatologie)
- Einsatz an Informationstagen

# DISKUSSION

### **Vielen Dank für Ihre Aufmerksamkeit!**